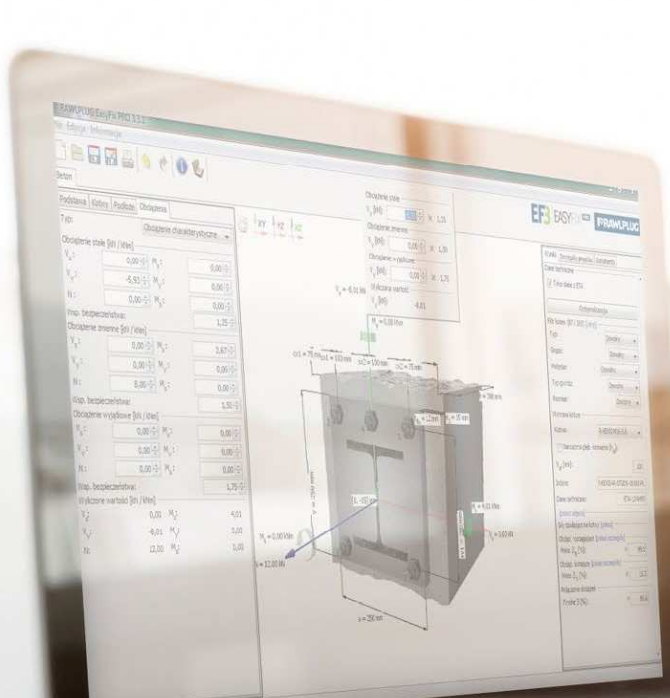

# **EasyFix**FIRST REGISTRATION

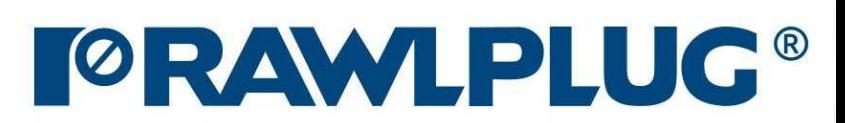

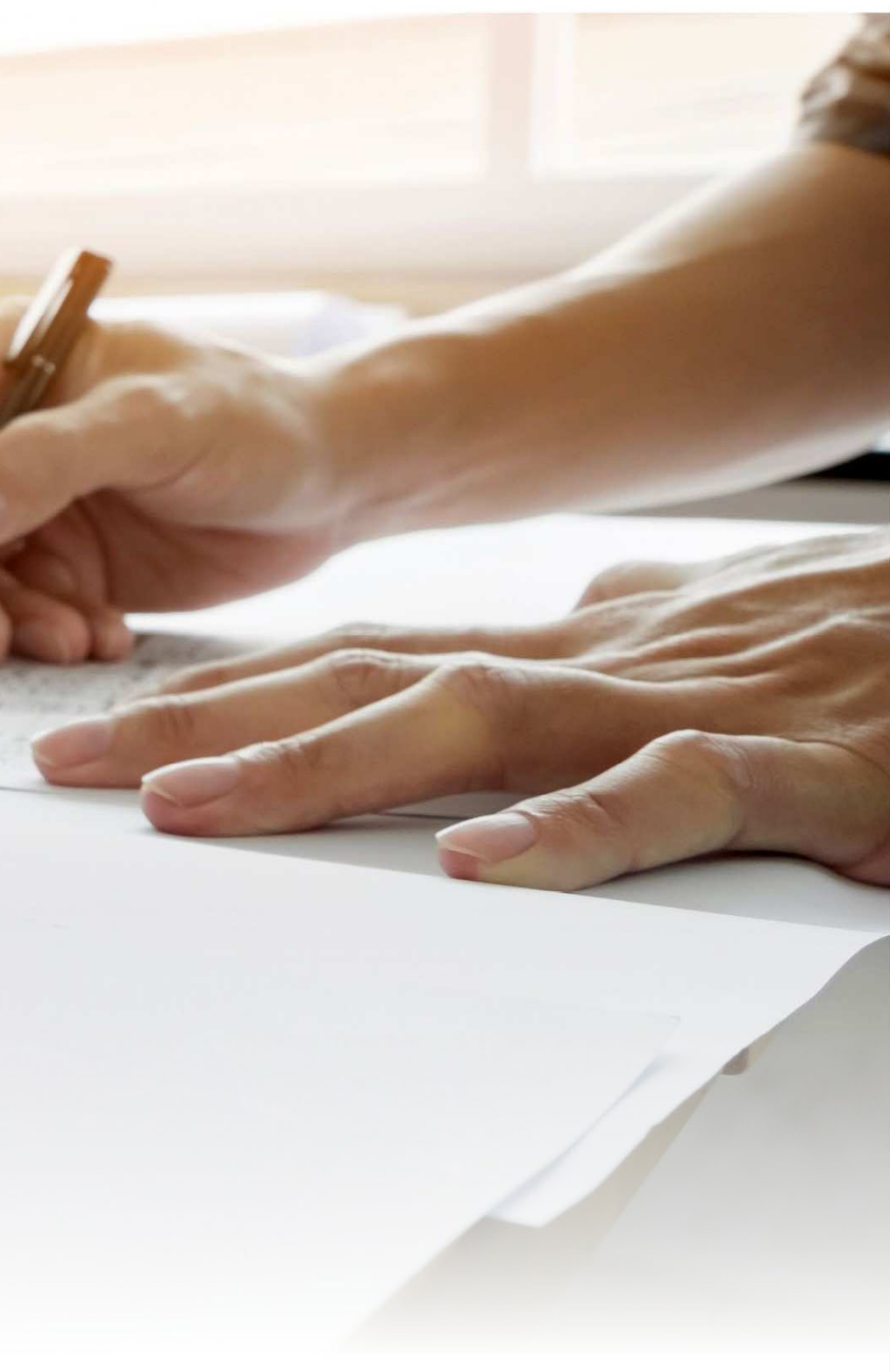

#### Where to find the website?

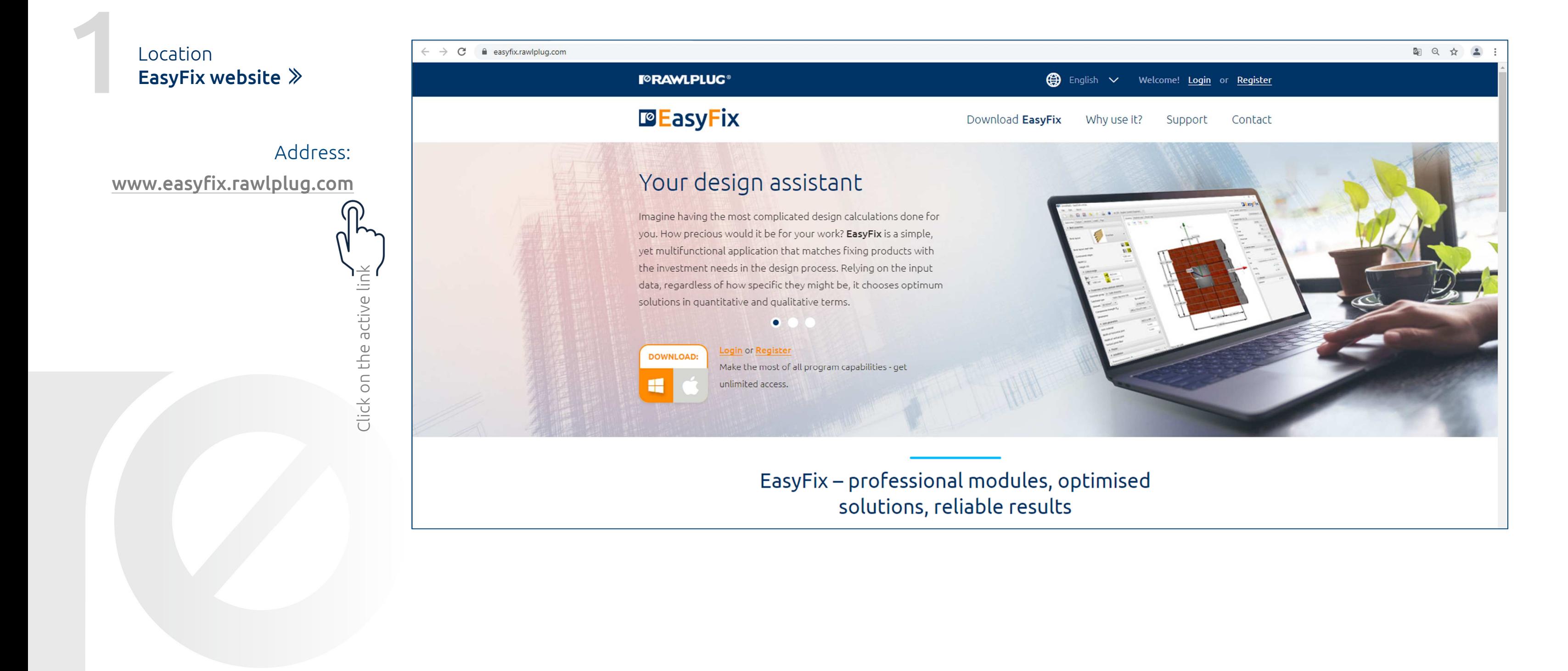

#### Registration**EasyFix website**

**Click the "Register" button to go to the registration form**

#### Registration instruction | **EasyFix**

#### How to register correctly?

The license key must be entered into the EasyFix program within <sup>30</sup> days of installing the software otherwise access to the program will beautomatically blocked until the key is entered.

#### **I**<sup>o</sup>RAWLPLUG<sup>®</sup> **DE** Easy Fix Your design assistant Imagine having the most complicated design calculations done for you. How precious would it be for your work? EasyFix is a simple, yet multifunctional application that matches fixing products with the investment needs in the design process. Relying on the input data, regardless of how specific they might be, it chooses optimum solutions in quantitative and qualitative terms. ۰

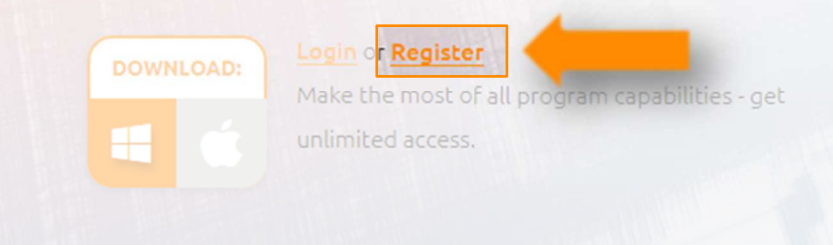

EasyFix - professional modules, optimised solutions, reliable results

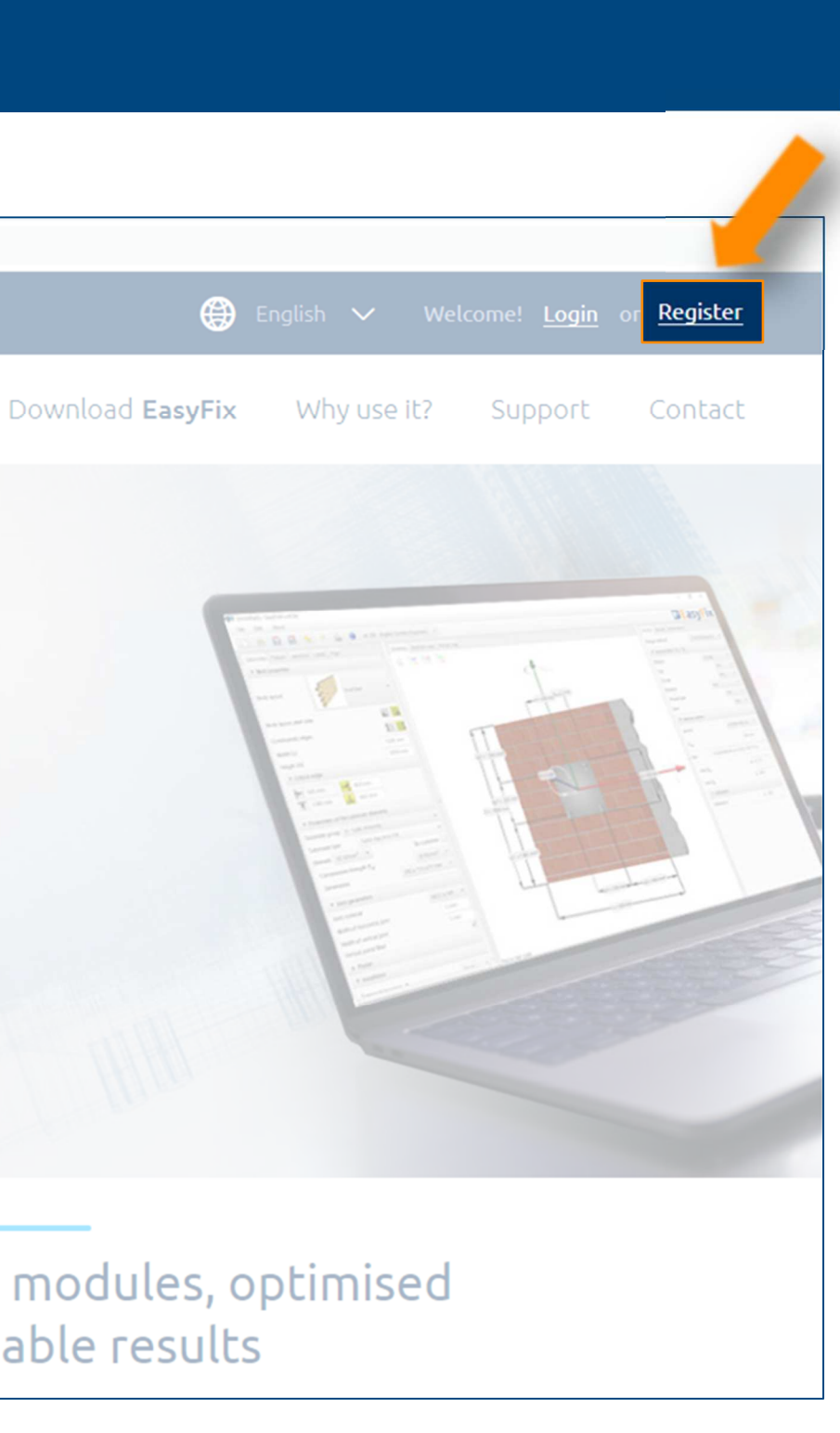

Thanks to registration you will receive <sup>a</sup> personalized EasyFix license key. The key is free and lifetime for all program updates.

Registration form **EasyFix website**

**Fill in all required fields and create an account**

## Registration instruction | **EasyFix**

### How to register correctly?

After creating the account you will receive an e-mail tothe e-mail address provided.

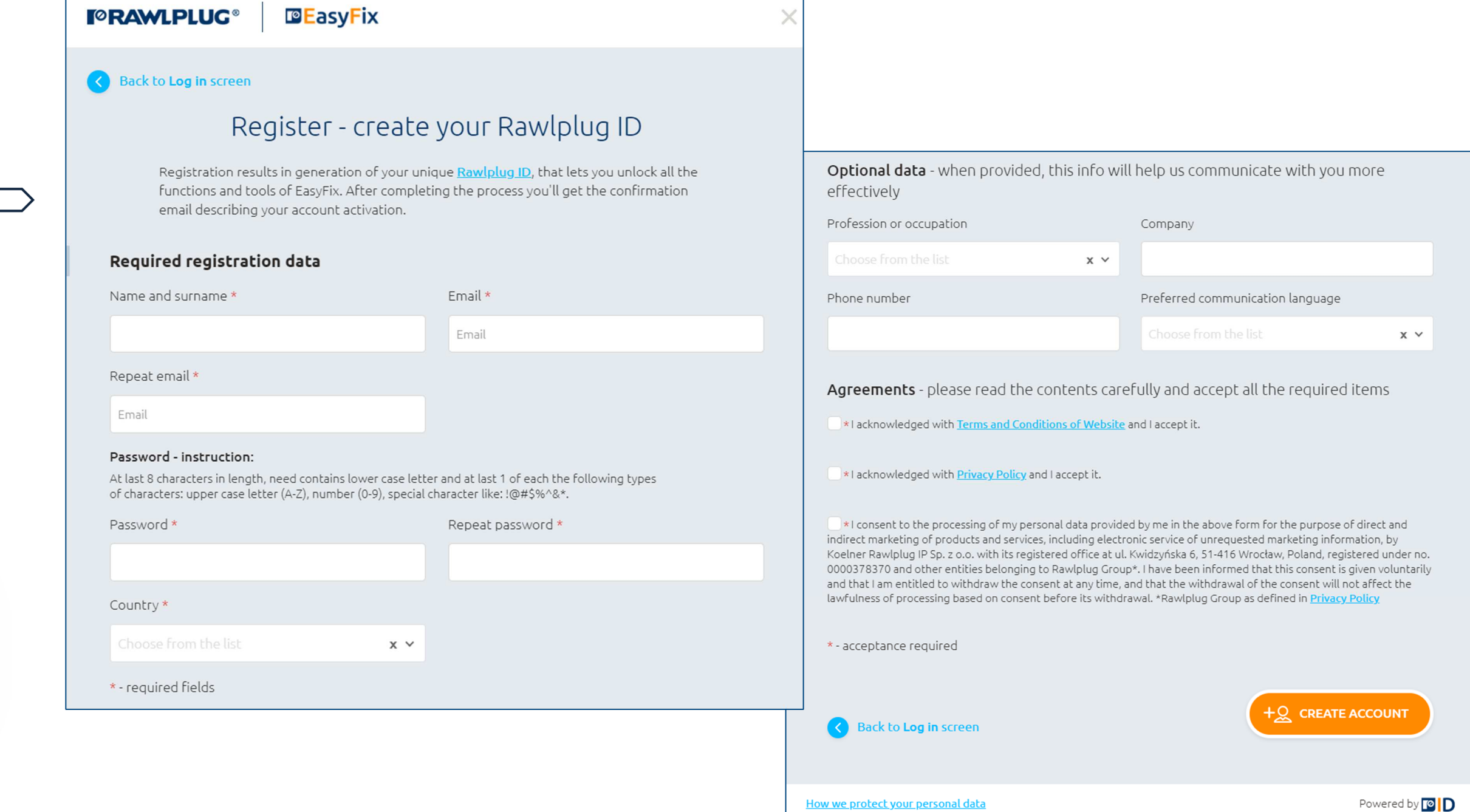

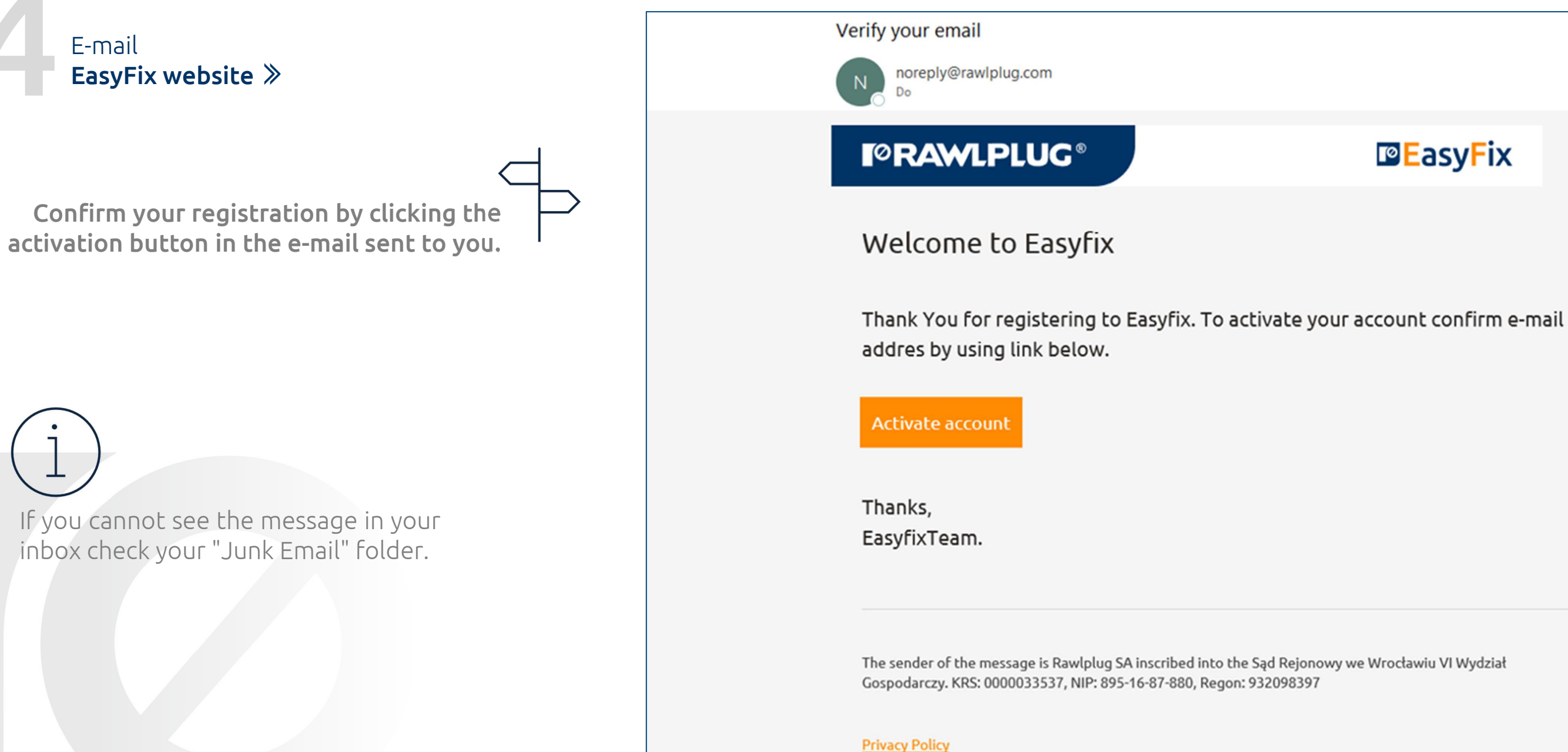

Copyright by KRIP

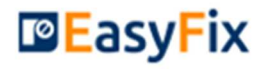

#### Registration instruction | **EasyFix**

#### How to register correctly?

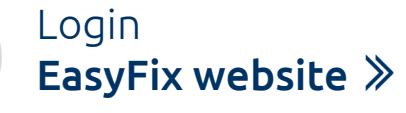

**Click the "Log in" button to go to the login form**

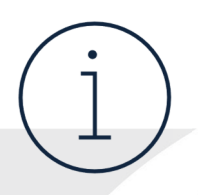

### Registration instruction | **EasyFix**

### How to log in correctly?

After clicking the activation button in the e-mail youwill be automatically redirected to the login form.

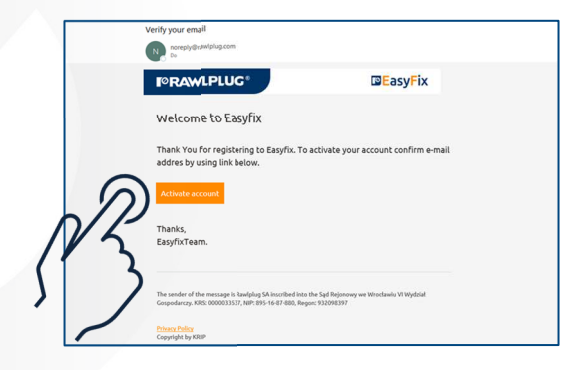

# **I**<sup>o</sup>RAWLPLUG<sup>®</sup> **DE** Easy Fix Your design assistant

Imagine having the most complicated design calculations done for you. How precious would it be for your work? EasyFix is a simple, yet multifunctional application that matches fixing products with the investment needs in the design process. Relying on the input data, regardless of how specific they might be, it chooses optimum solutions in quantitative and qualitative terms.

٠

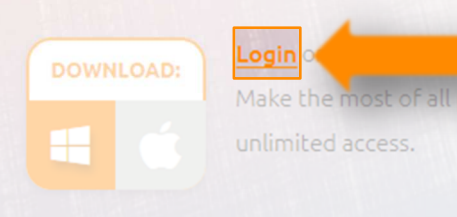

am capabilities - get

EasyFix - professional modules, optimised solutions, reliable results

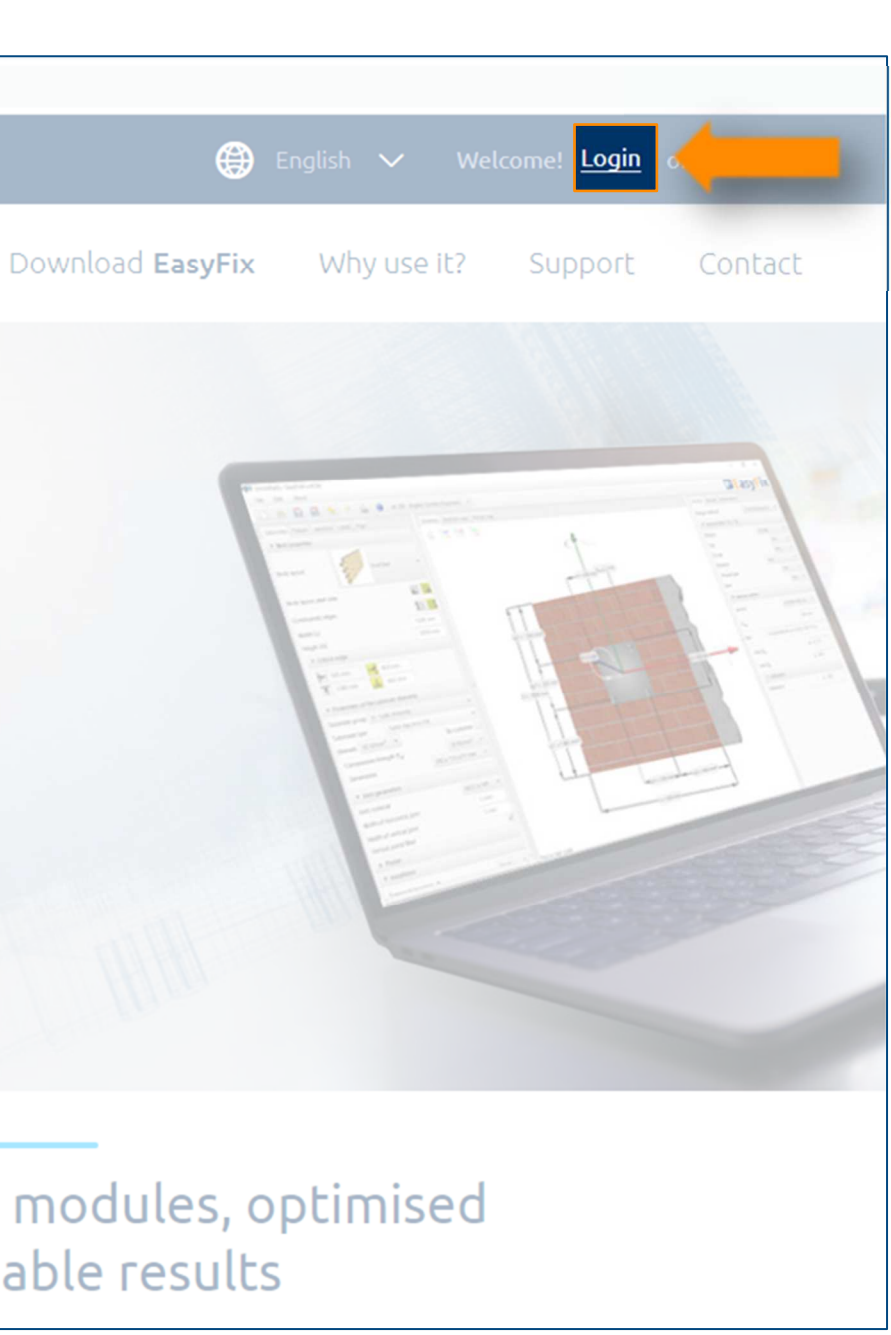

After first time logging you will receive a personalized EasyFix license key.

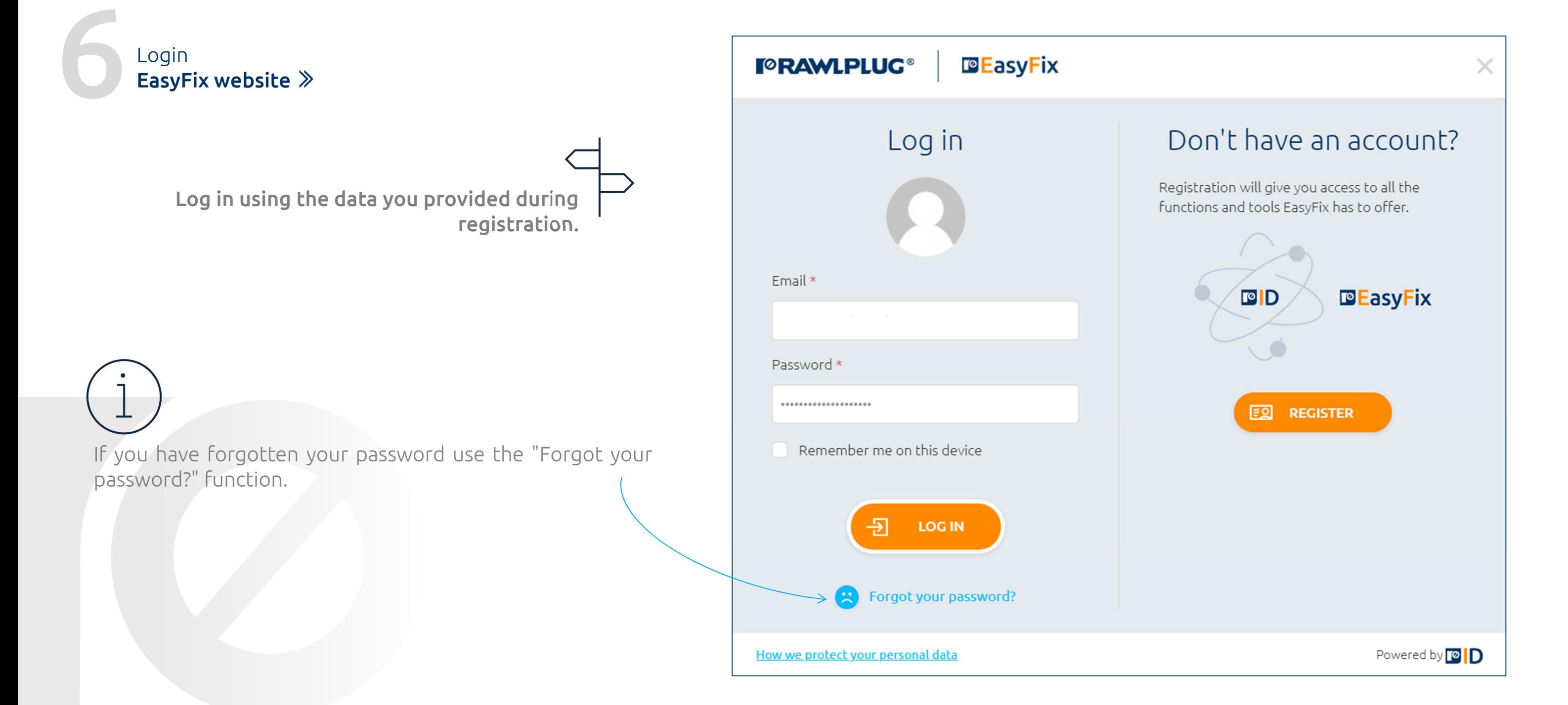

## How to log in correctly?

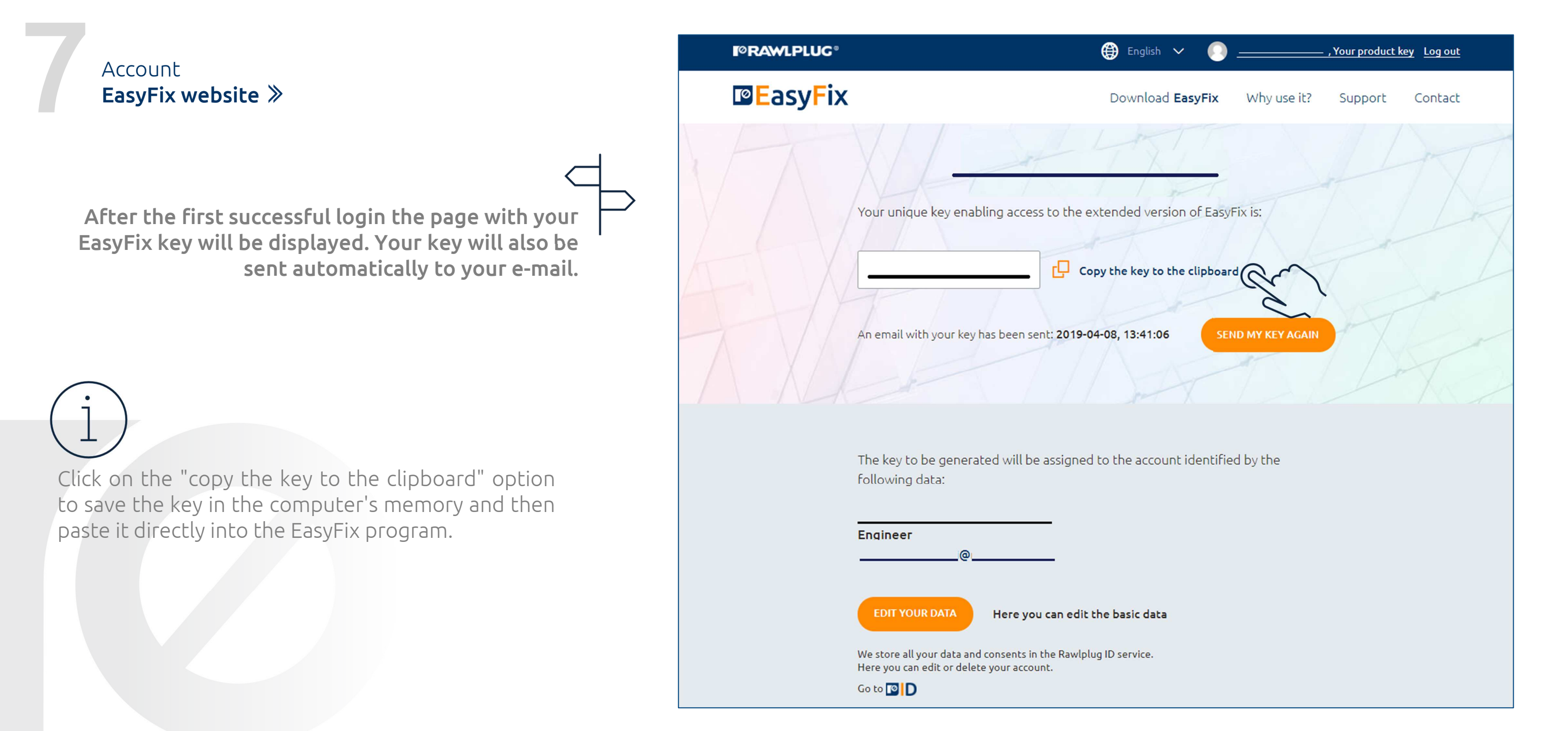

#### How to get the key?

Downloading**EasyFix website**

**Go to the "download EasyFix" section and click on the software icon to download the appropriate EasyFix installation file.**

#### **I**<sup>o</sup>RAWLPLUG®

**PE**asyFix

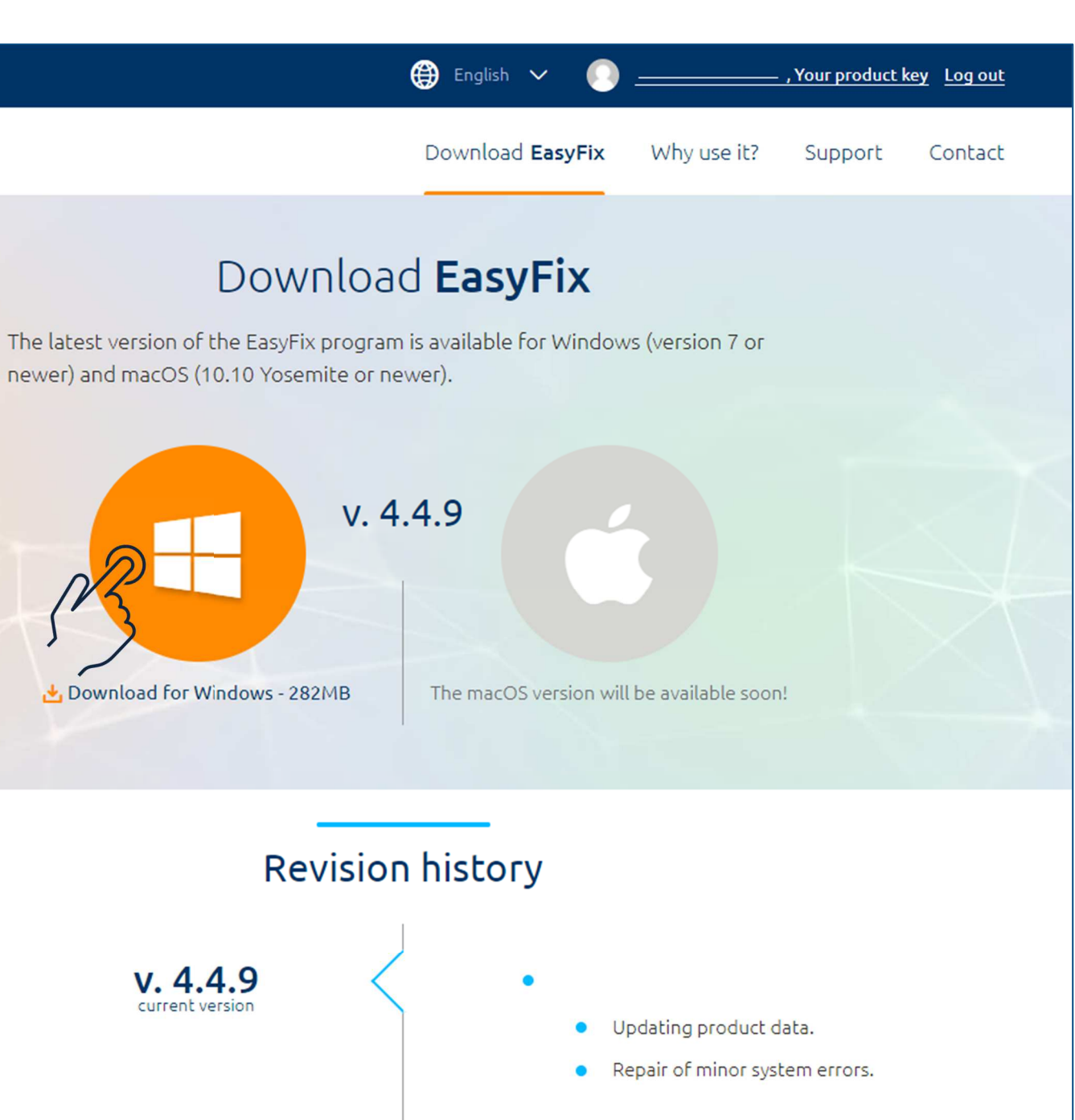

#### Registration instruction | **EasyFix**

#### How to download EasyFix?

While the software is downloading you can refer to the installation instructions in the window that will be displayed automatically after thedownload starts.

#### Thank you for downloading EasyFix!

Your download has just started, and it will only take a moment.

Make the most of it to find out about other professional services from Rawlplug: BIM Rawlplug, Product Selector, Technical Library, Rawlplug Technical Helpdesk, and Technical FAQ. You can find them all here.

Your Rawlplug ID gives you access to all of their extensive features for free.

To make the most of the entire array of EasyFix features, retrieve a dedicated activation key.

Installation guidelines for Windows operating systems.

Your installation file is being downloaded. Upon download completion, it will be saved on your hard drive. To install EasyFix, execute the file saved on your hard drive to start an automatic installation process. Run the program when the installation is complete. It will display a window with a field for the activation key to be entered, which will allow you to get free access to the unlimited version of EasyFix.

You received the key upon registration, and it has also been sent to your e-mail. See your key

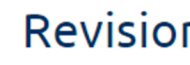

Installation**EasyFix software**

**Find the installation file on your computer and install the EasyFix program.**

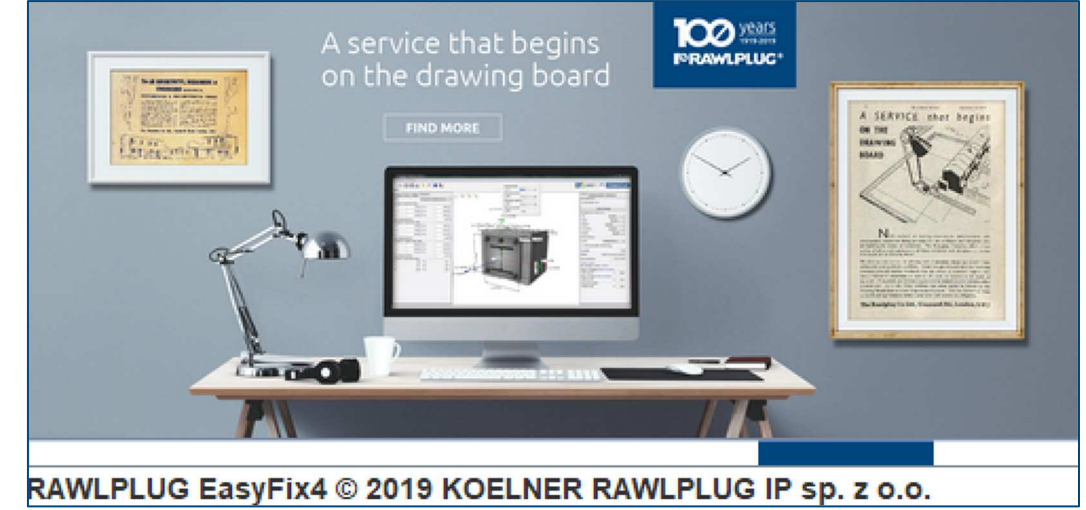

### Registration instruction | **EasyFix**

#### How to install EasyFix?

If you cannot find the installation file on your computer, check the "downloads" folder or search for the file named"easyfix4-setup".

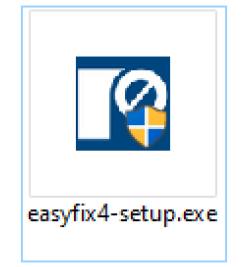

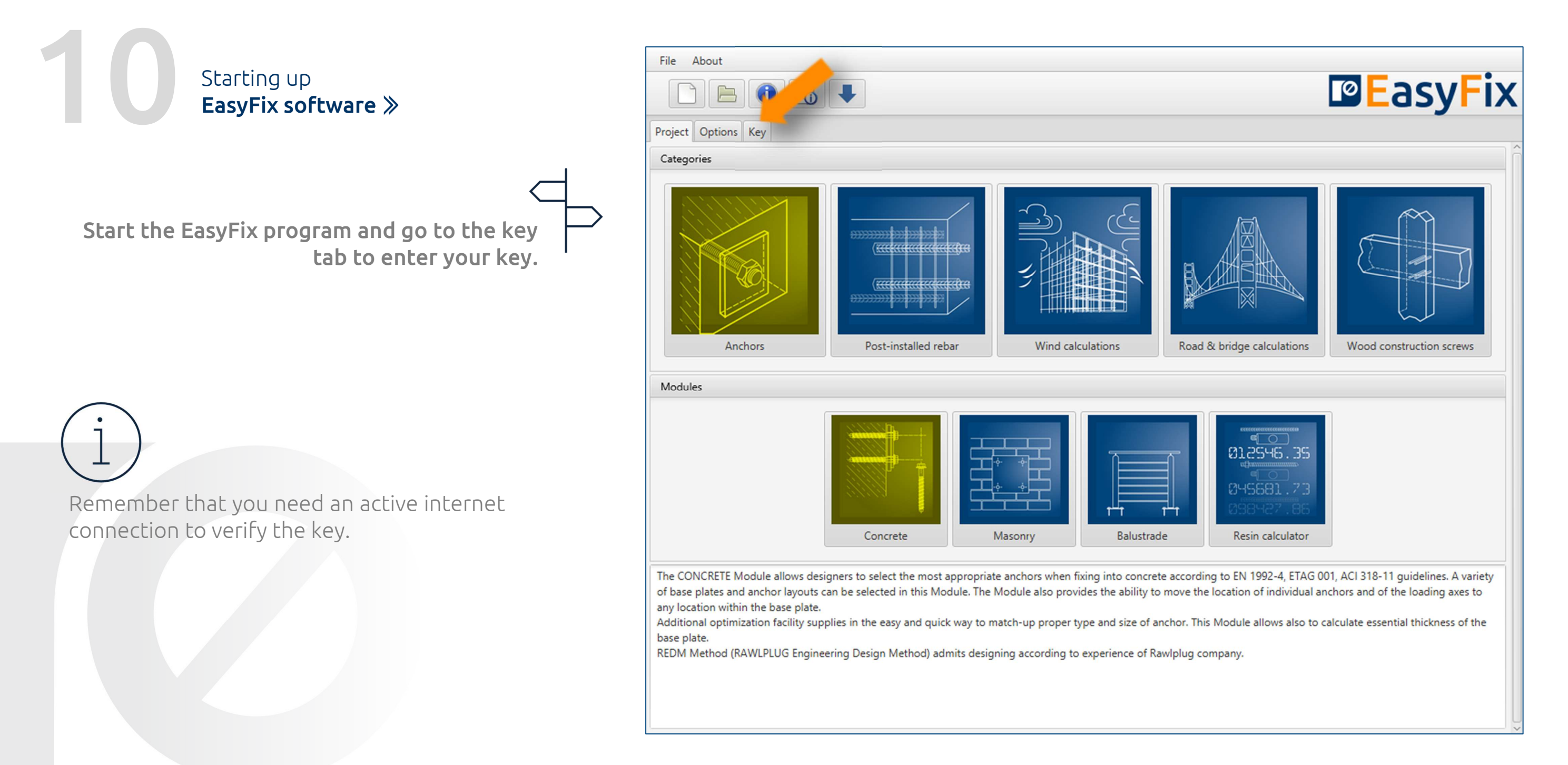

#### First run of the program

Key **EasyFix softwareEnter the activation key and confirm changes.**

#### Registration instruction | **EasyFix**

#### Entering the key

You can find the key in the e-mail or after loggingin by the account tab on the website www.easyfix.rawlplug.com.

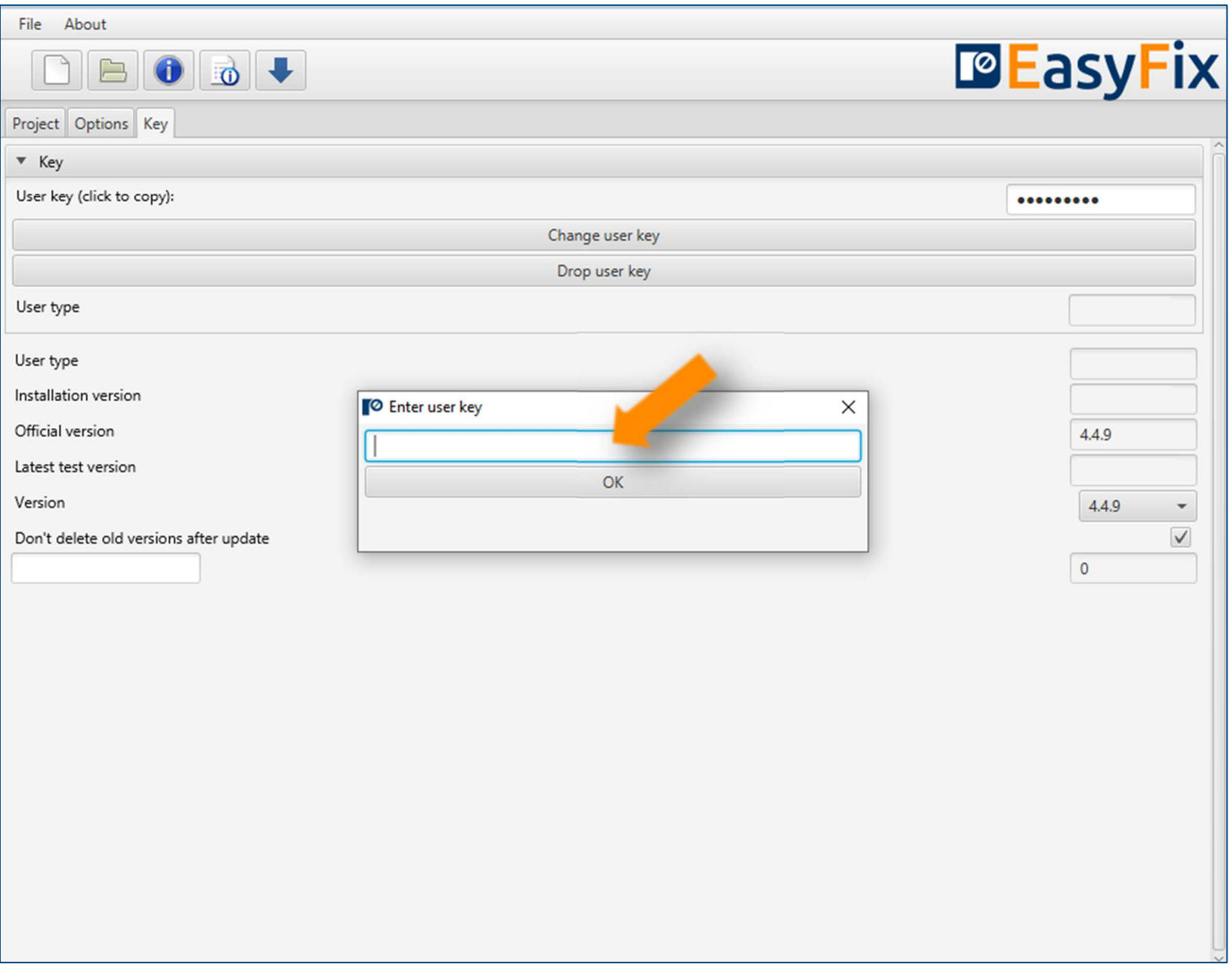

## **www.easyfix.rawlplug.comMore on:**

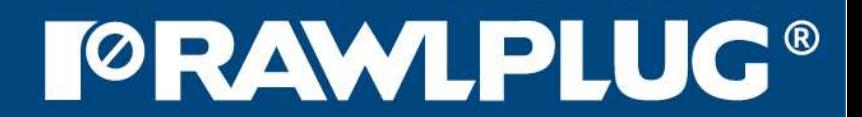